Если при установке, или в процессе работы при возникновении серьезной ошибки этого вкладка Быстрый ТЭР не появилась, то вам необходимо выполнить следующие действий: 1. Проверить настройки безопасности MS Excell Переходим в следующую категорию (см. ниже) и снимаем все галочки в настройках справа. Пуск (Excel) -> Параметры Excel->

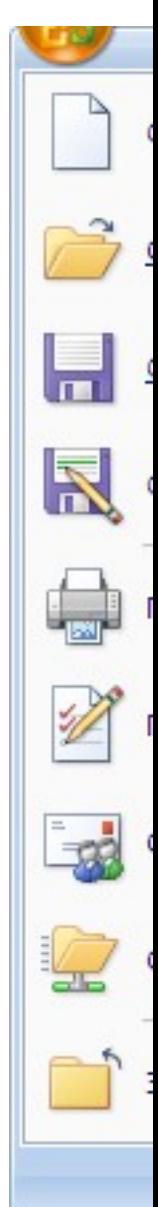

 Центр управления безопасностью (Пункт меню) -> Параметры центра управления безопасностью(кнопка)

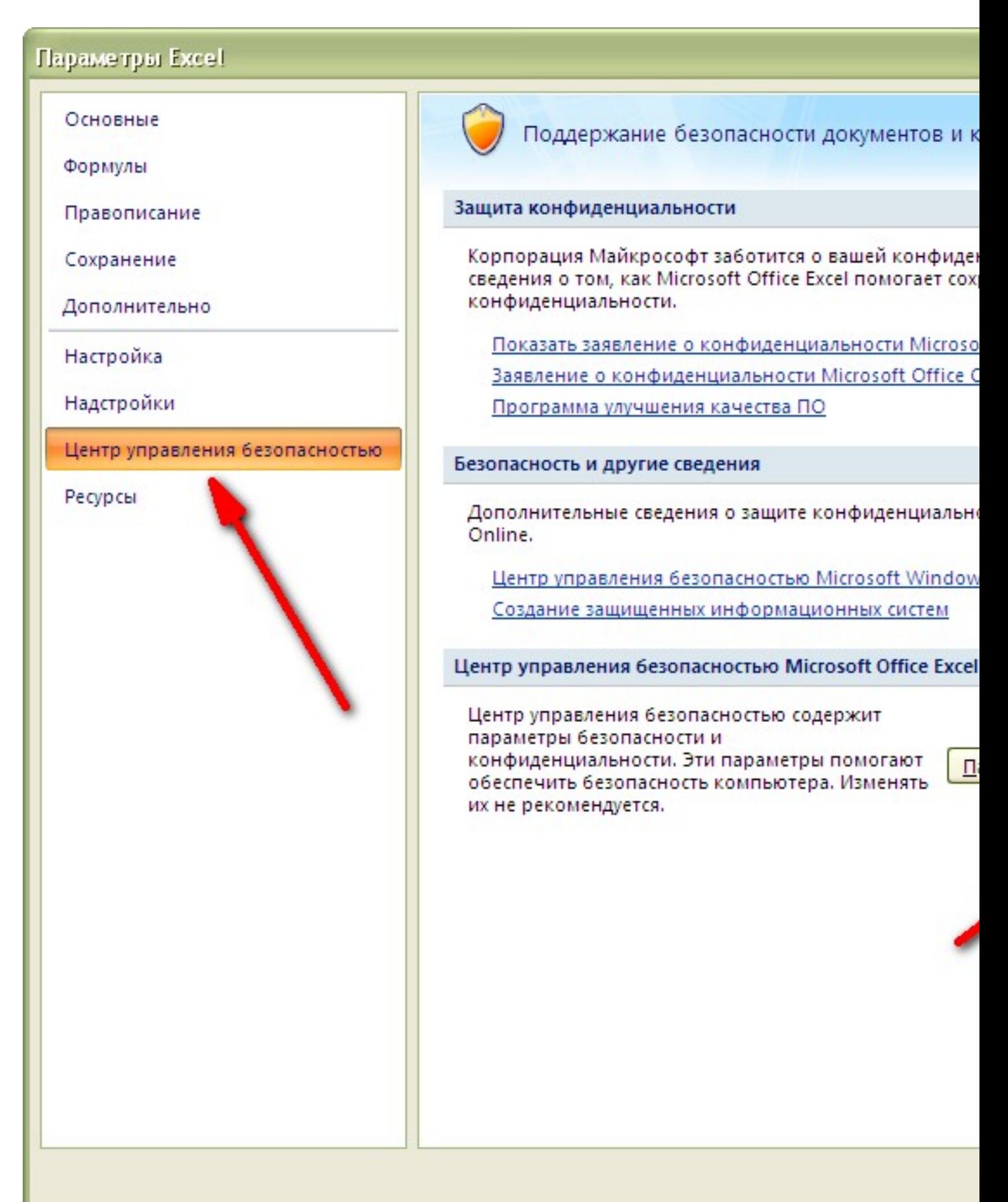

-> Надстройки (Пункт меню)

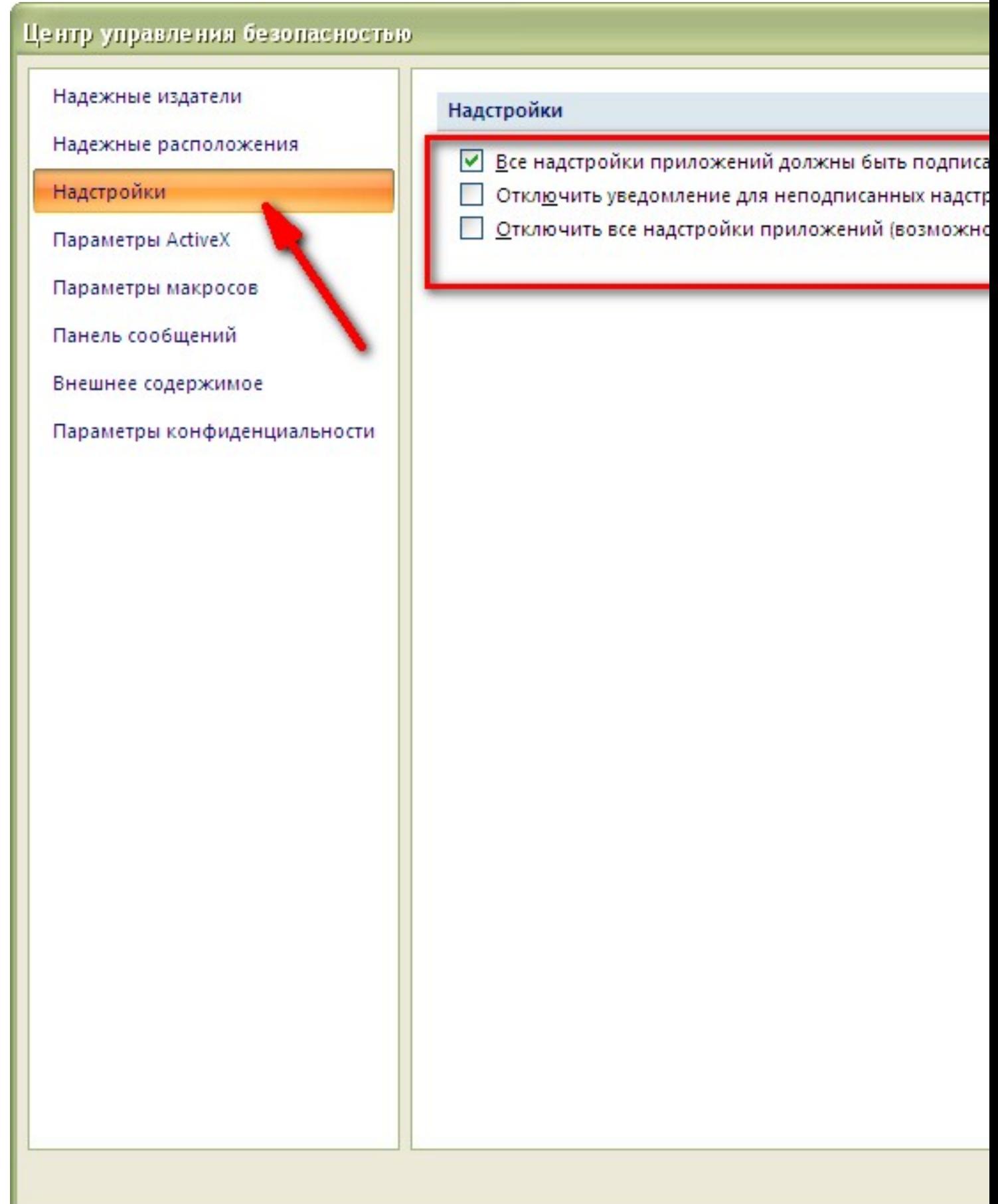

спиех спроверить, в следующих ли усключения в следующую категорию (см. ниже) и ищем в

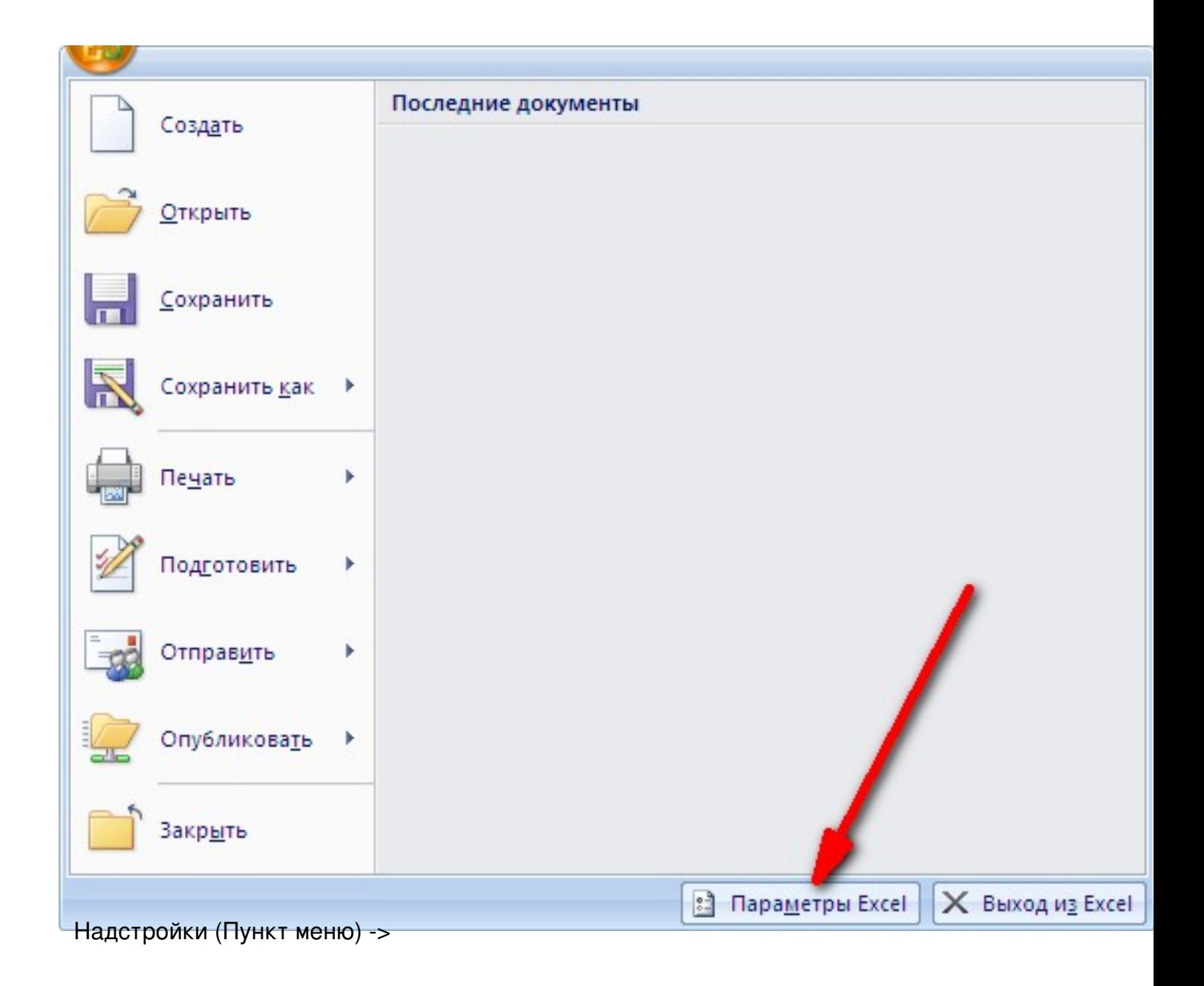

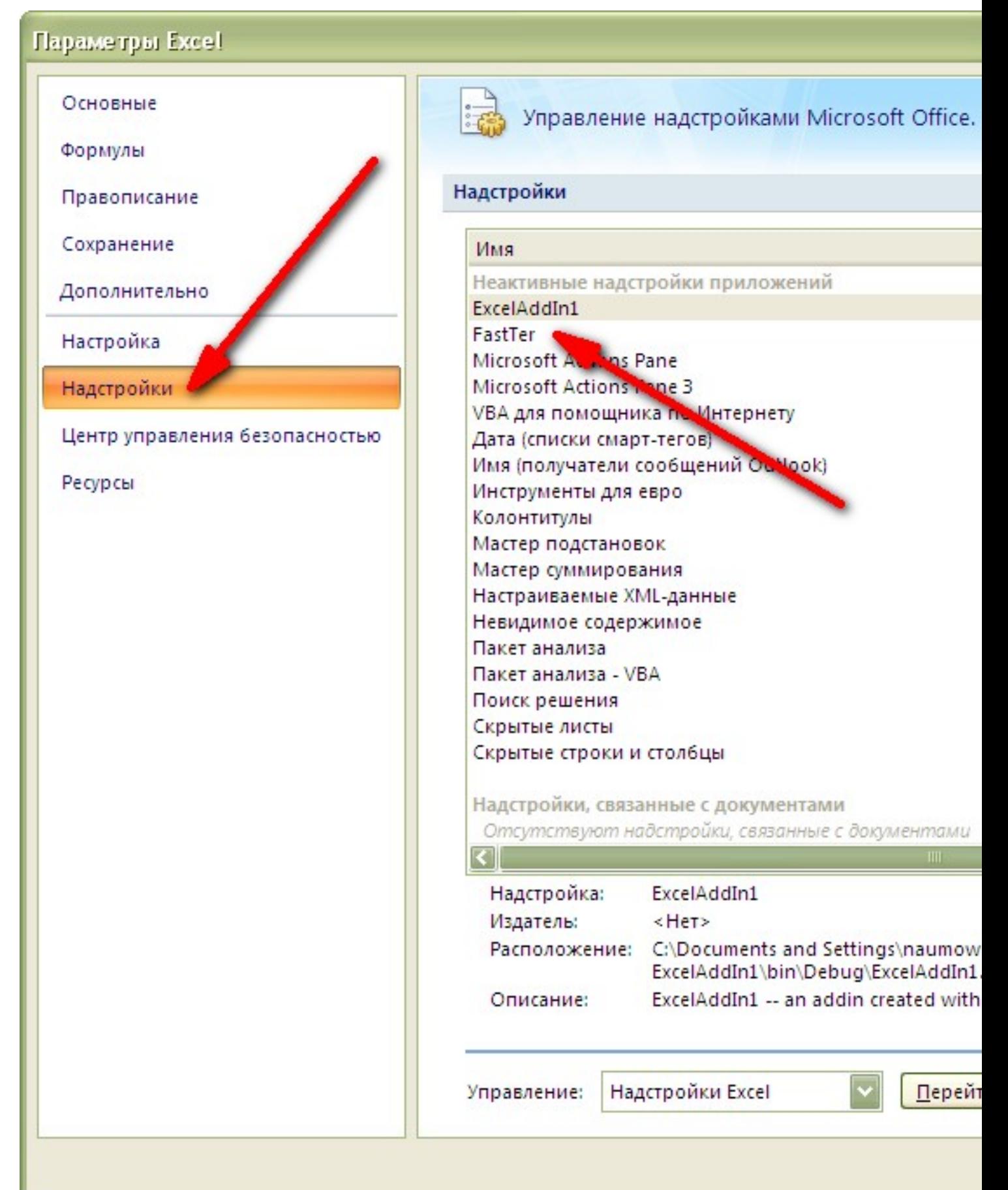

пестройка **Енандстройка "Празм егвы аздачтое в разделе "Низуа" Надеърой к д** $\Omega$ **ОМ", и ажимаем** 

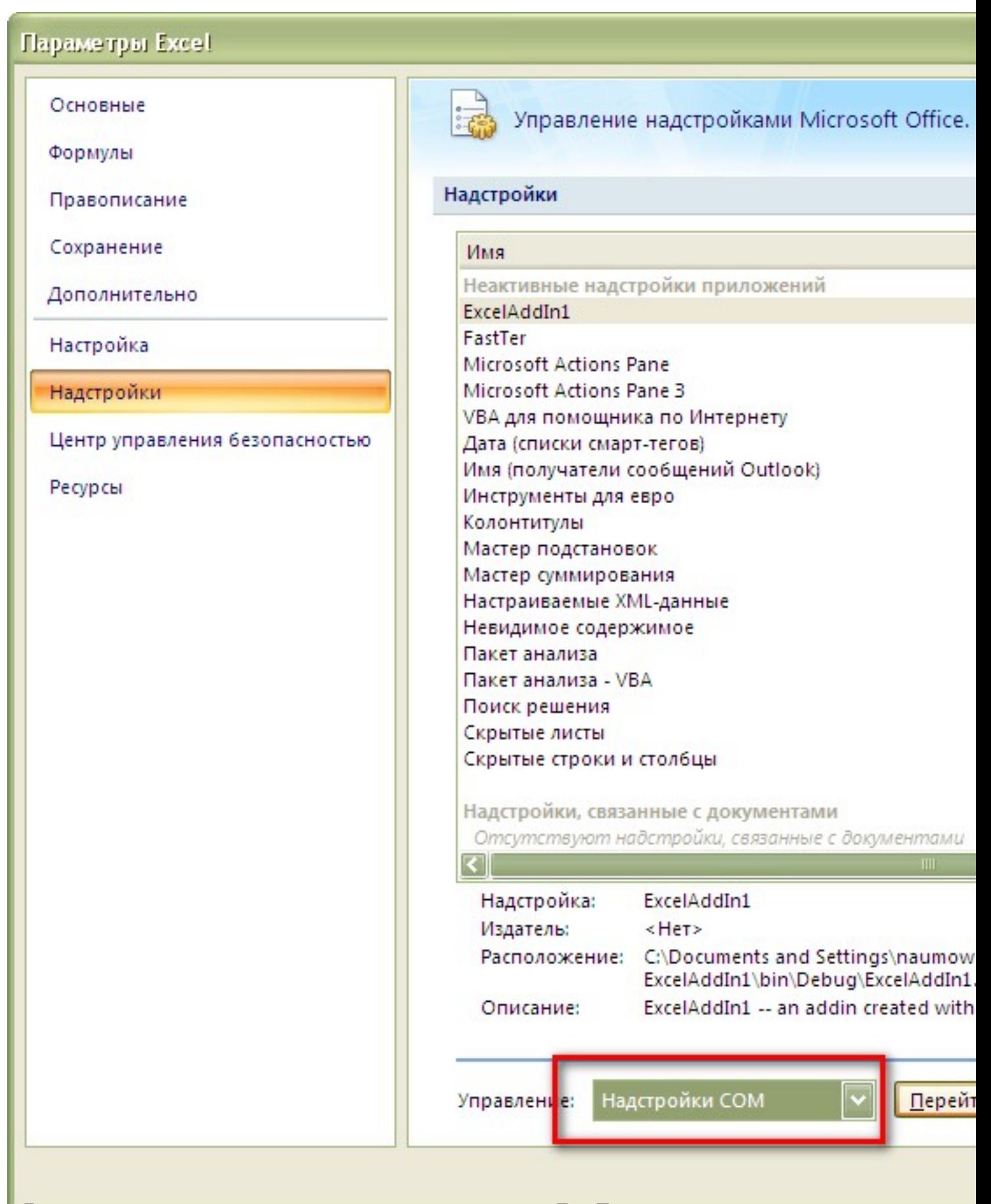

Далее в появившемся окне ставим галочку напротив "FastTer",

![](_page_6_Picture_19.jpeg)

![](_page_7_Picture_1.jpeg)

Далее в появившемся окне выделяем "FastTer",

![](_page_8_Picture_1.jpeg)

пукмем ВЕЛЮЧИТЬ и после этого при необходимости, выполняем действия, указанные